Для работы с ноутбучными мультами типа **KB9010/12/16** программатором **POSTAL\_AVR** необходимо:

Сделать установки софта.

Ставим «галку» **«Other»,** жмѐм **«Settings»,** ставим «галку» **«Jtag/SPI»,** в выпадающем списке выбираем **«КВ9012**», скорость выставляем максимальную **«MaxSpeed»**

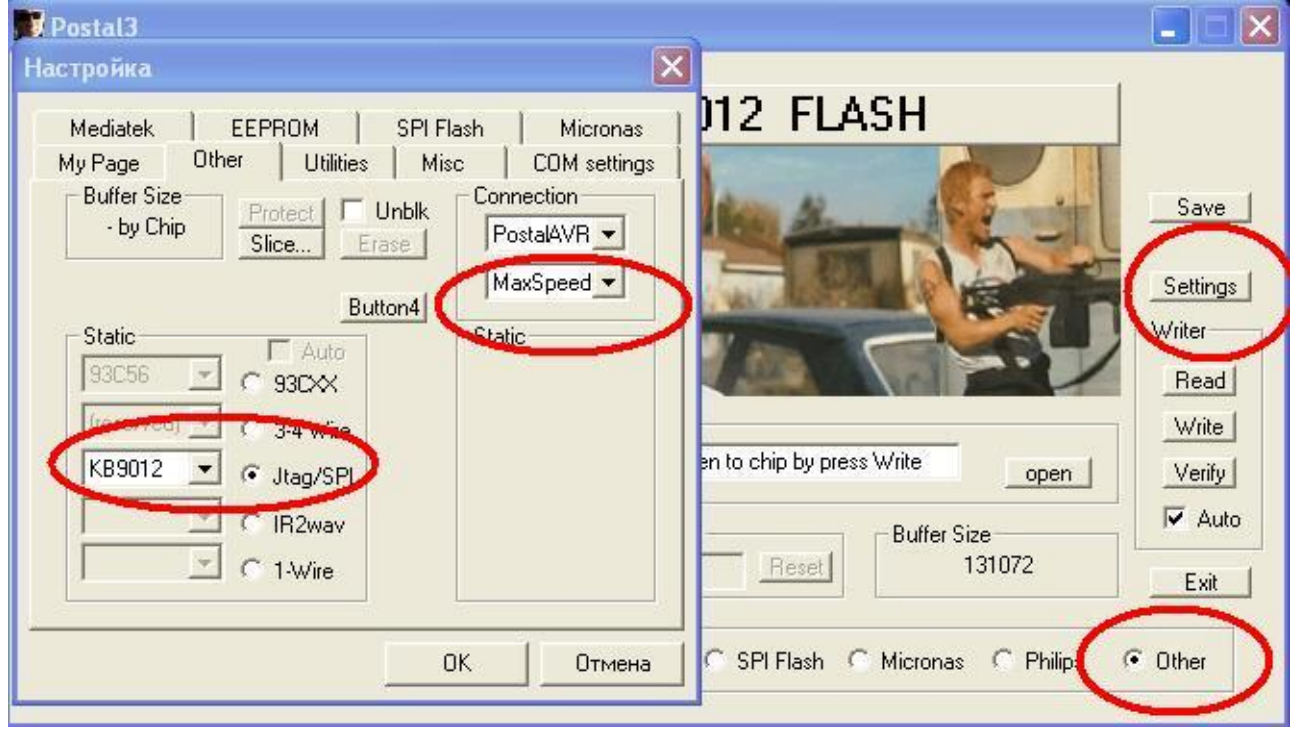

## Жмѐм **«Ок».**

Далее, жмѐм **«Settings»,** выбираем вкладку **«Misc»** и ставим **«галку»** в окне **«SPI Read Short Step(slow)»**

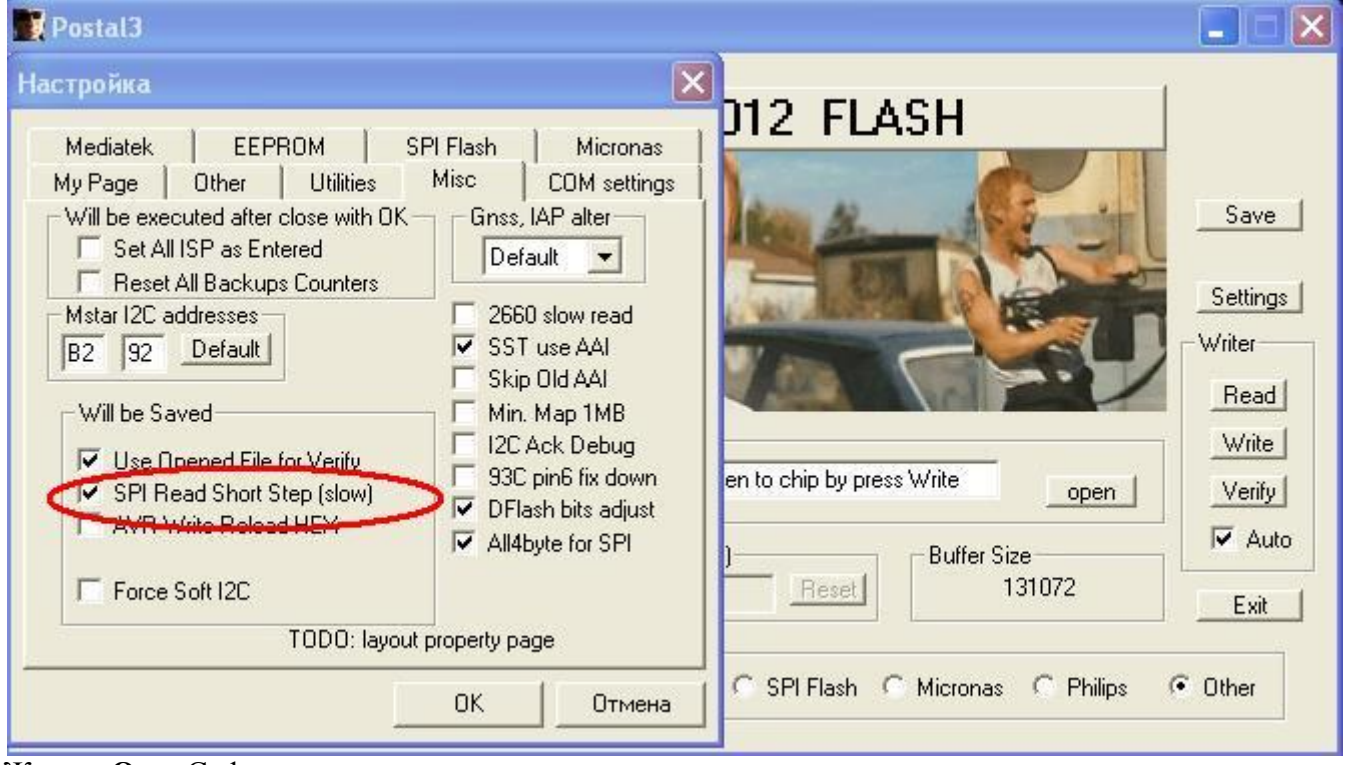

Жмѐм **«Ок».** Софт настроен.

Программирование происходит на обесточенной плате ноута при подаче питания от программатора. Задействуются только 6 ног KB9012 - **59,60,61,62,42 и 9 или 33** для подачи внешнего питания **3V3** . **59,60,61,62 и 42 ноги KB9012** выведены на разъѐм подключения клавиатуры , туда подпаиваться удобнее . мультиконтроллеры **KB9010 , KB9012 , KB9016** - пины для программирования одинаковы **42 -**

## **KSO3, 59 - KSI4, 60 - KSI5, 61 - KSI6 и 62 - KSI7**

Имея схемы на платформы - подпаиваться можно на клавиатурный разъѐм

## **Рассмотрим процесс работы с мультом на примере Acer E1-571G (LA-7912P)**

Программатор Postal3, подпаял провода с панельки SPI на разъем клавиатуры: №№ слота SPI №№ мульта №№ разъема клавиатуры

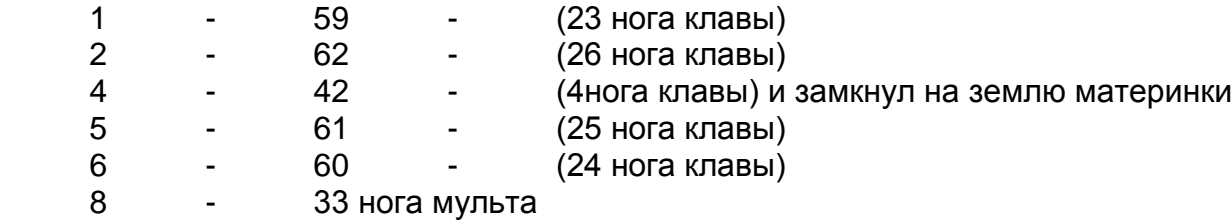

42 нога на время программирования должна быть замкнута на корпус , что бы обеспечить работу с внутренней флешью мульта **КВ9012.**

На иконке ставим «галку» возле **«Other», жмём «Settings»,** ставим «галку» возле **«Jtag/SPI»** , и **выбираем «KB9012».**

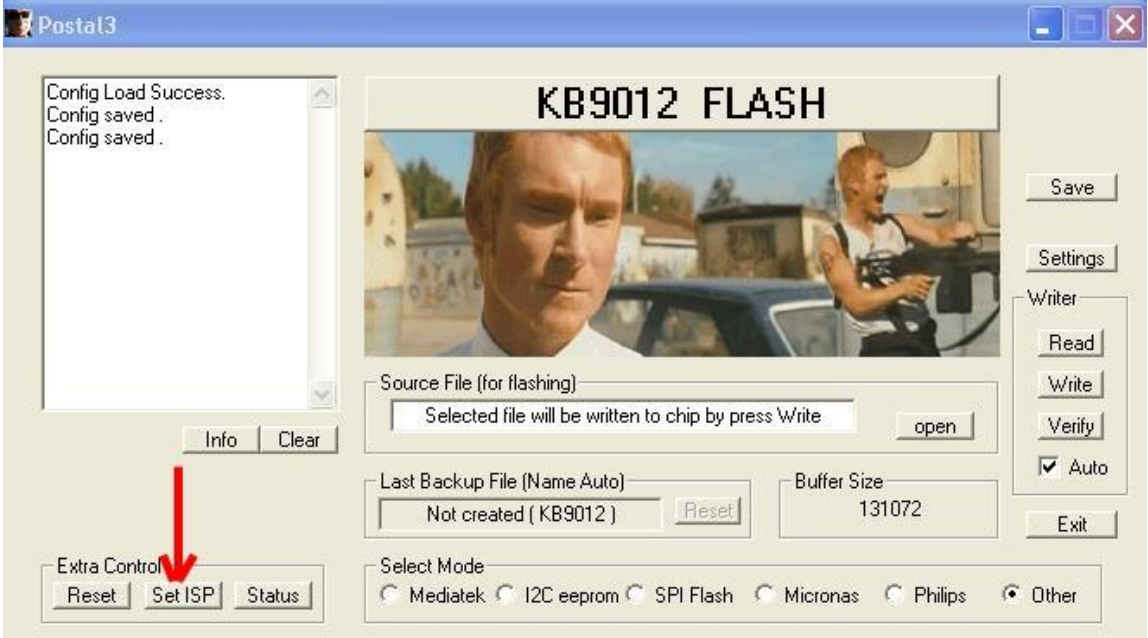

Настроил, подключил, передѐрнул питание(выкл./вкл.). После этого нажимаем **SetISP.** И понеслись первые биты прошивки

.Connection opened . Checking **KB9012** ... 05 00 05 00 FF FF FF FF 00 FF FF FF 05 FF FF FF FF AA FF FF FF FF FF FF FF FF FF FF FF FF FF FF

Далее работаем как обычно: **READ -** считал и сохранил старую прошивку. **OPEN** - выбрал новую прошивку. **WRITE** - записал новую прошивку. **Запись длится около 2-х минут .** 

## **Вопросы и ответы по прошивке мультов серии КВ90хх.**

**Вопрос 1.** Помогите мне разобраться с прошивкой KB9012 на Postal3. Если переключить в режим **COM** то мульт читается и пишется. а вот при переключении в режим **USBXpress** при нажатии **"Set ISP"**  лог адекватный: Connection opened . Checking KB9012 ... **5F 50 D5 00 00 00 00 00 5F 50 16 00 00 00 00 00 5F 50 33 00 00 00 00 00 5A 1B 14 03 0B 29 10 3C**  usb-device closed. при чтении Connection opened . Checking KB9012 ... **5F 50 D5 00 00 00 00 00 5F 50 16 00 00 00 00 00 5F 50 33 00 00 00 00 00 5A 1B 14 03 0B 29 10 3C**  usb-device closed. Connection opened . - Incorrect Answer ! Error While KB9012 Read ! Stop at : 0 usb-device closed. а вот писать пишет до момента верификации, потом ошибка чтения, пишет вроде бы

корректно. может версия софта есть какая более правильная, я уже перепробовал всѐ что нашѐл. **Ответ:** драйвера usbXpress не работают в дуплексе, была введена пауза, наверно не хватает - тогда открываем вкладку «Misc», ставим галку « SPI Read short step» и всё пойдёт с ней под usbXpress.

**F**Postal3 P.  $\overline{\mathsf{x}}$ Настройка 112. FI ASH Mediatek EEPROM SPI Flash Micronas My Page | Other | Utilities Misc **COM** settings Gnss, IAP alter Will be executed after close with DK-Save **F** Set All ISP as Entered Default  $\overline{\phantom{a}}$ F Reset All Backups Counters Settings Mstar I2C addresses 2660 slow read **▽** SST use AAI Writer B<sub>2</sub> 9<sub>2</sub> Default Skip Old AAI Read Will be Saved Min. Map 1MB E Write | I2C Ack Debug V Use Opened File for Verify Ē 93C pin6 fix down en to chip by press Write SPI Read Short Step [slow] Verify open Ⅳ DFlash bits adjust **THE AVENUE Delegal HEY**  $\overline{\triangledown}$  Auto All4byte for SPI **Buffer Size** 131072 F Force Soft I2C Reset Exit TODO: layout property page C SPI Flash C Micronas C Philips C Other **OK Отмена**